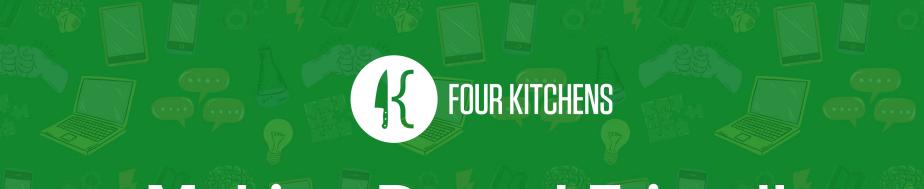

# Making Drupal Friendly for Editors and Clients

DrupalGovCon

July 25, 2019

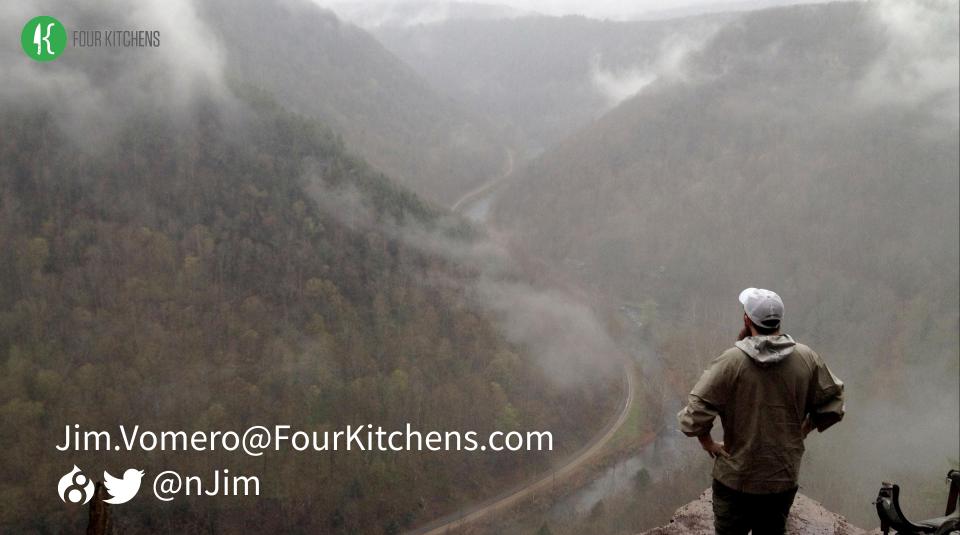

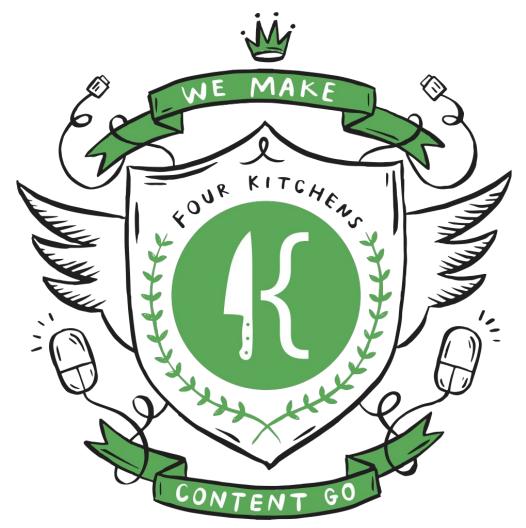

Four Kitchens builds websites and apps for organizations that depend on large-scale or unconventional content.

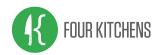

# Personalized Experiences

Drupal's extensibility allow us to create the perfect CMS for our organizations. How can we apply the same care to our internal UI?

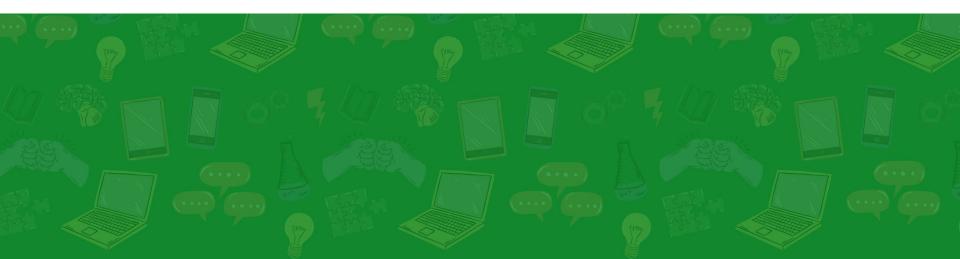

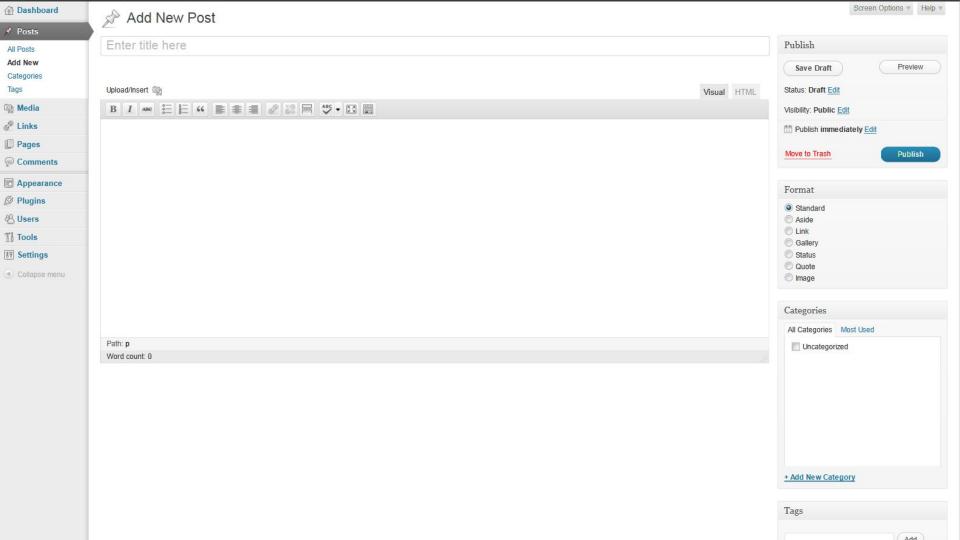

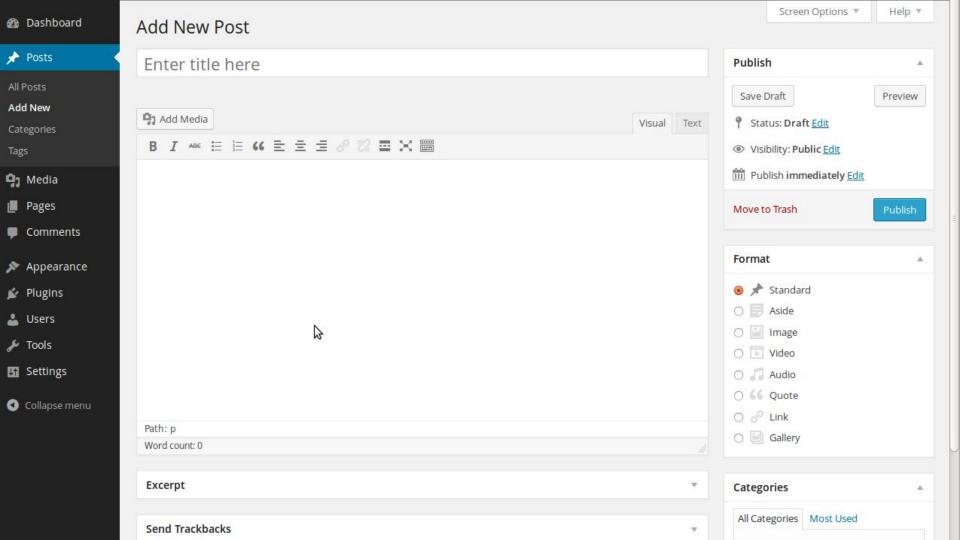

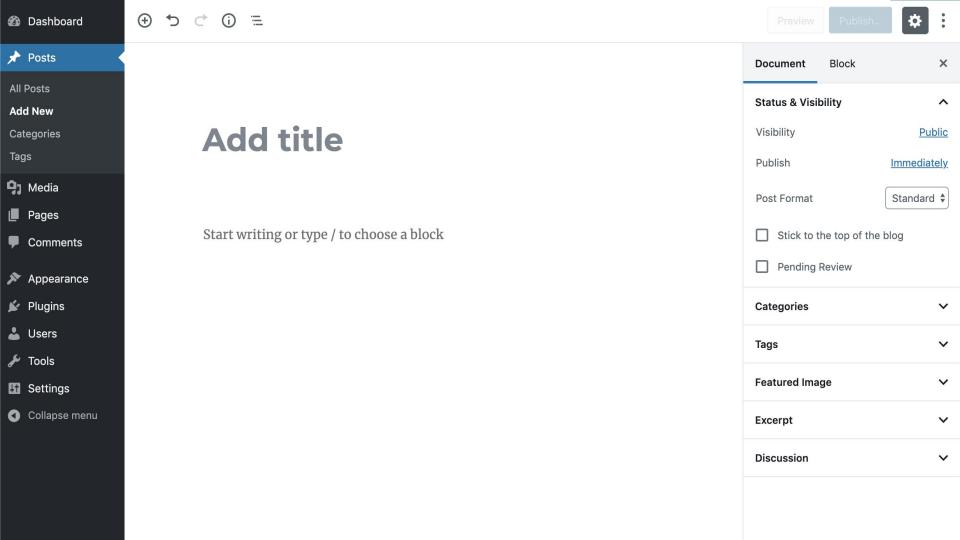

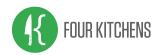

# Personalized Experiences

There is a price to pay for extensibility. Non-standard tools and interfaces create an editorial training gap for each new site.

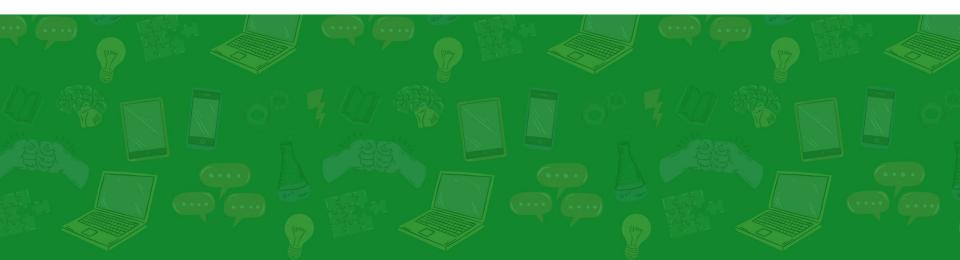

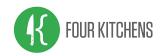

Sometimes 'node' is a 4-letter word. A taboo term that you'd rather not use in front of clients. A signal we're working under the hood.

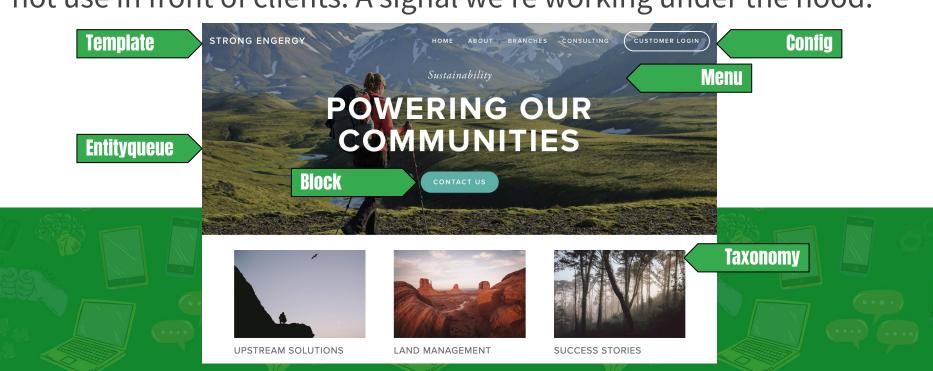

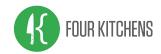

Our internal audience think in terms of 'pages', but as site builders, we know all content is not created equally.

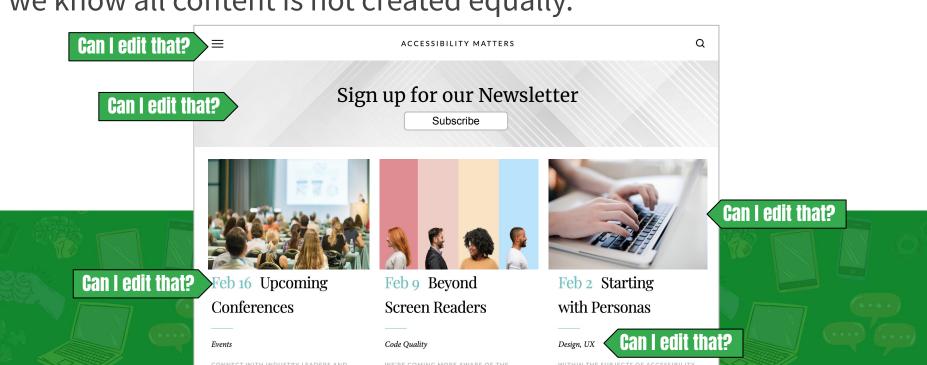

THERE RUN A WIDE RANGE OF AUDIENCE

LEARN ABOUT NEW TRENDS IN

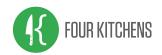

# Personalized Experiences

As ambassadors of the Drupal brand, it's our responsibility to carry the frontend design and build process to our backend interfaces.

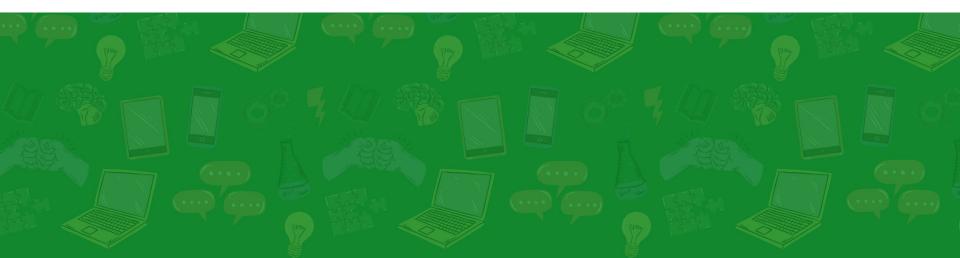

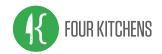

The login screen is the editors first impression; make it a good one. In this case 'user' is a taboo, four-letter word.

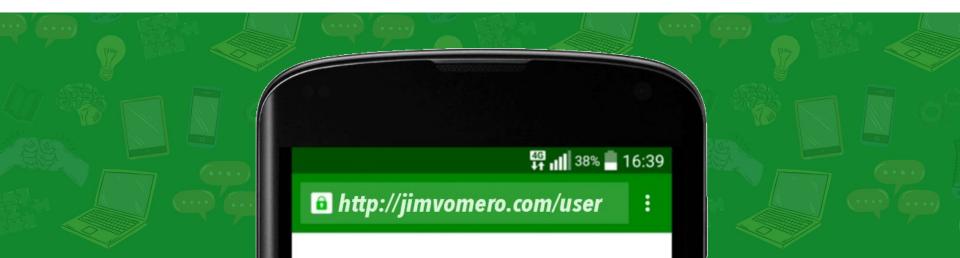

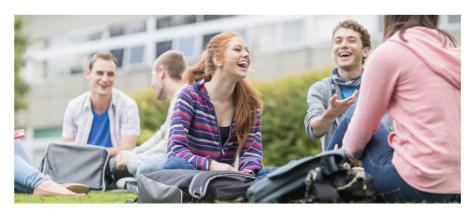

#### **Student Portal**

Logging into the Student Portal provides you with access to your courses and other student information to help you navigate student life from a distance. Log in using your university Access Account.

#### Log In

If you have trouble logging in or have forgotten your password, contact our HelpDesk for assistance.

#### **Remove barriers to entry**

- Add a memorable URL to replace 'user' via redirects.
- Include a login button or user landing page.
- Add help text and contacts for tech support.

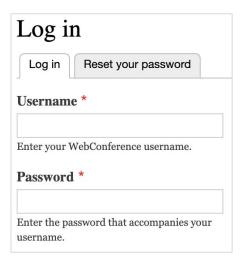

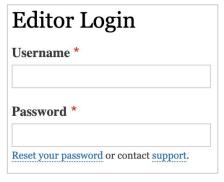

#### Override the login form

- Provide contextual labels and instructions.
- Consider SSO access options when available.

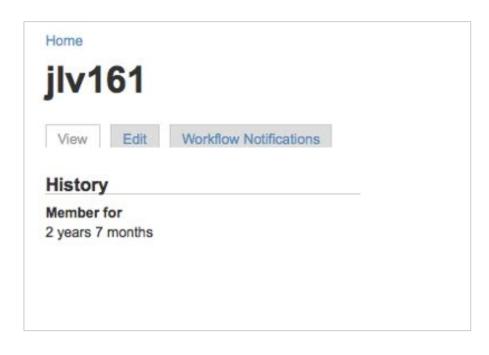

#### Choose a user path

- On login, Drupal directs users to their profile page.
- Instead, choose a more useful location based on common personas.
- Employ destination parameters in URLs.

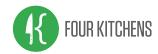

## Admin Theme and Toolbar

Admin themes include editorial tools and create continuity between the backend experience between sites and over time.

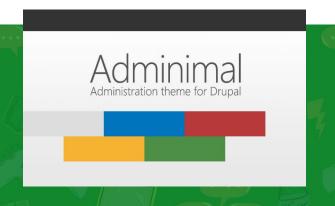

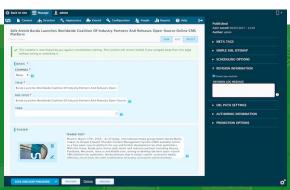

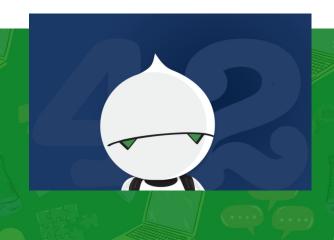

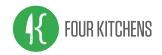

Provide a set of tools and reports that are most helpful to editors. This may be a single page or a collection of interfaces.

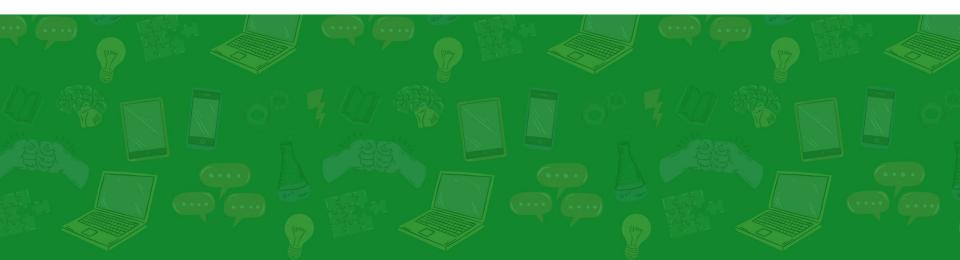

Create content management screens to **replace the default content overview page**. Customize views per content type.

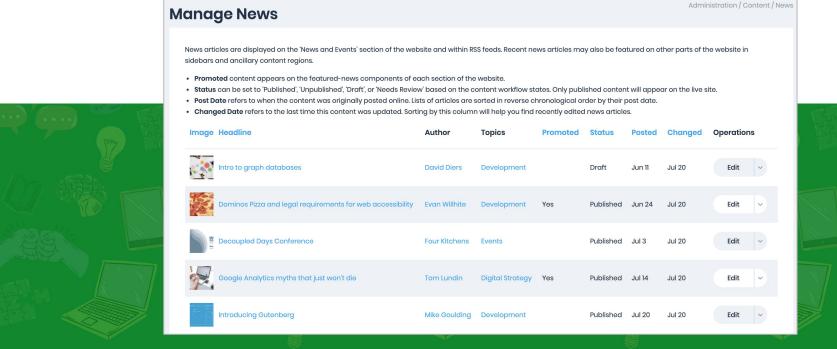

**Prioritize tasks** with landing pages. What are the top tasks your editors take on the site? Customize per user, role, or task.

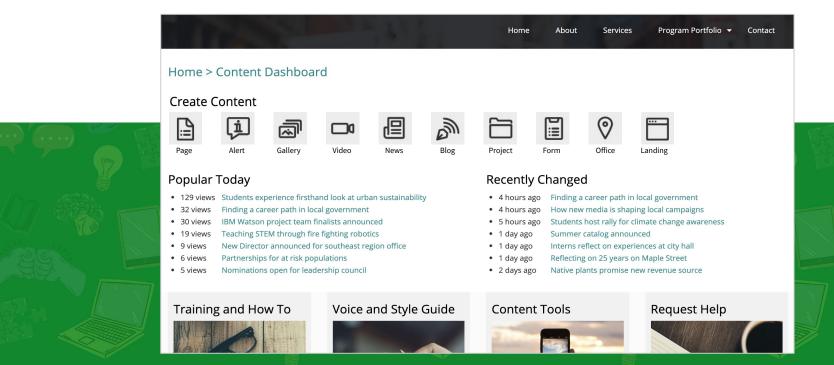

Personalize dashboards through contextual filters. **Surface relevant content** based on user profiles and account settings.

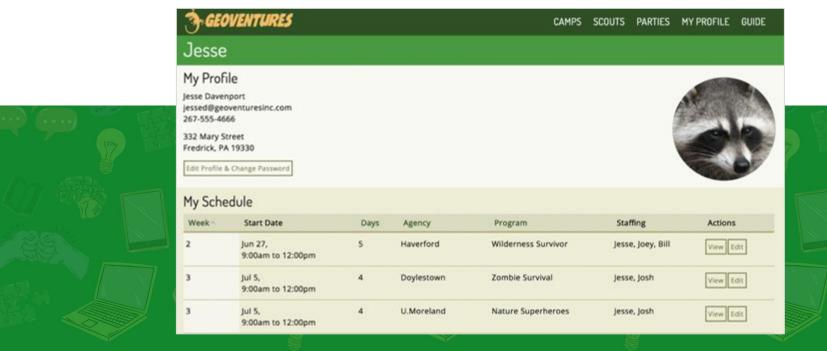

Create reports of **commonly referenced datasets** or completing common tasks. Export as files or feeds for sharing and archival.

|           |                                                                                                   |                                                             | sprion and to it | ave comments for other                 | committee |
|-----------|---------------------------------------------------------------------------------------------------|-------------------------------------------------------------|------------------|----------------------------------------|-----------|
| SUBMITTED | mu :                                                                                              | TOPICS                                                      | COMMENTS         | VOTING                                 | ACTIONS   |
| Jan-30    | Lifelong Learning with hynda.com<br>Jen Sheetz                                                    | Accessibility, Content and<br>Marketing,                    |                  | ★★☆☆☆<br>Average: 2.1 (10 vetes)       | view e    |
| jan-23    | A standards based approach to PDF document accessibility Joel Goodman                             | Accessibility                                               | 4                | 항화화화<br>Average: 4.1 (11 votes)        | view e    |
| Jan-20    | Mindful Social Media: The Eightfold Path<br>Austin Matco, Debbie Green                            | Marketing, Project<br>Management and Leadership             | 3                | 수숙숙수요<br>Average: 3.3 (10 votes)       | view e    |
| Jan-20    | The Voyage of the Beagle, Biology, Evolution, and Content Strategy<br>Jeff Brennan                | Content and Marketing                                       | 2                | 수숙숙수수<br>Average: 3.9 (30 sonss)       | view e    |
| jan-20    | Building a Better Batcave: Building a Collaborative WordPress Intranet<br>Mitch Connell           | innovation and Design, Project<br>Management and Leadership | 11               | 수숙수수수<br>Average: 4.2 (30 votes)       | view e    |
| Jan-20    | Making together: the merging journeys of UK, design & development. Kelly Young, Maranda Hernandez | Usability                                                   | 7.               | <b>食食食食</b><br>Average: 4.1 (12 votes) | view e    |
| Jan-19    | Social Sito-Busting: Using the Google Analytics Social Report<br>Vanessa Hildle                   | Content and Marketing,<br>Education and Training            | *                | ★★☆☆☆<br>Average: 3.7 (8 vides)        | view e    |
| jan-19    | Brain hack: unleashing the publisher within Mo Hasen                                              | Content and Marketing                                       | 4                | 수숙수수수<br>Average: 4.2 (9 votes)        | view e    |
| jan-19    | Banishing shame from education and work<br>Dwight Dietrich                                        | Innovation and Design                                       | 3                | 수 수 수 다 다<br>Average: 3.5 (IID soles)  | view e    |
| Jan-19    | Banishing shame from education and work Marissa Smith                                             | Education and Training                                      | 5                | ****                                   | view e    |

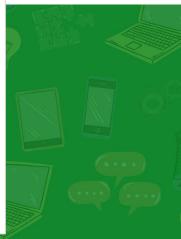

Out of the box, Views has **exposed filters and arguments** to sort and parse content.

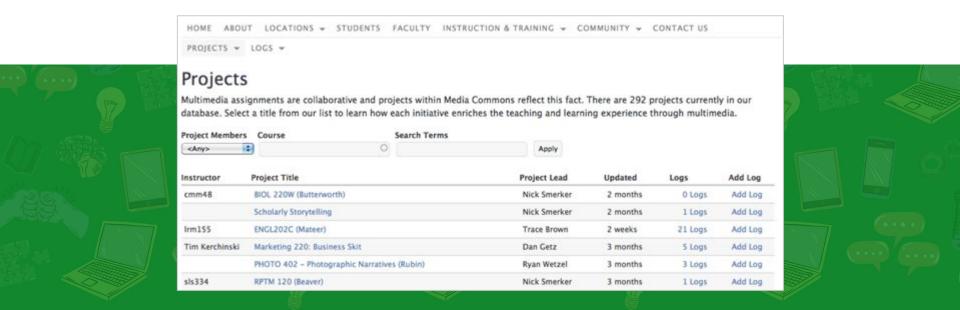

Views Bulk Operations and Action Plugins lets editors **perform routine actions** over a large set of content.

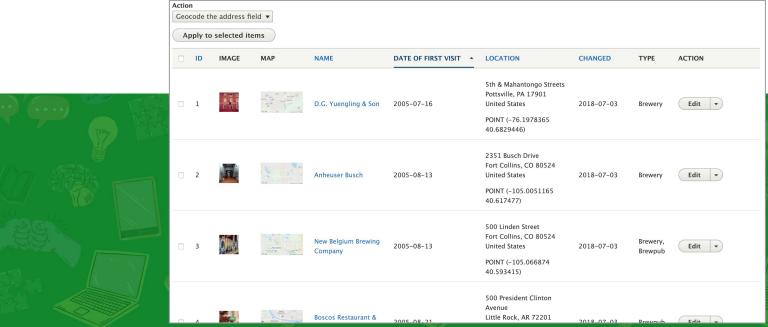

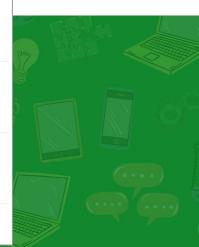

Cloning tools create **duplicate content** items, prepopulated with the values of an existing piece of content.

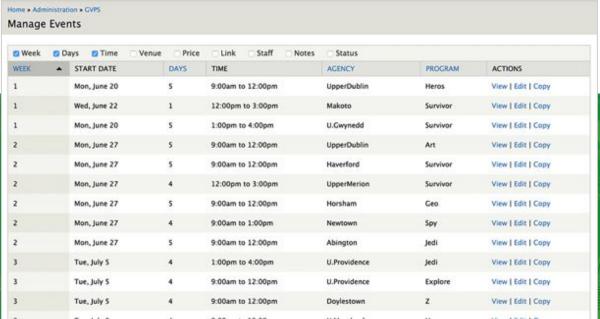

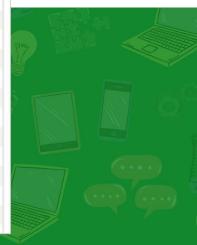

Home » Administration » Content

Weight creates **dragable interfaces** for editors to change the order of content in lists and menus.

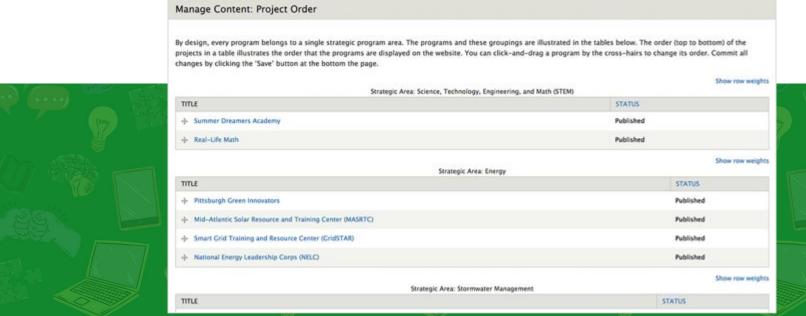

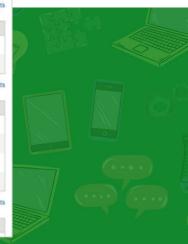

'Views Entity Form Field' and 'Toggle Editable fields' save time on redundant content tasks.

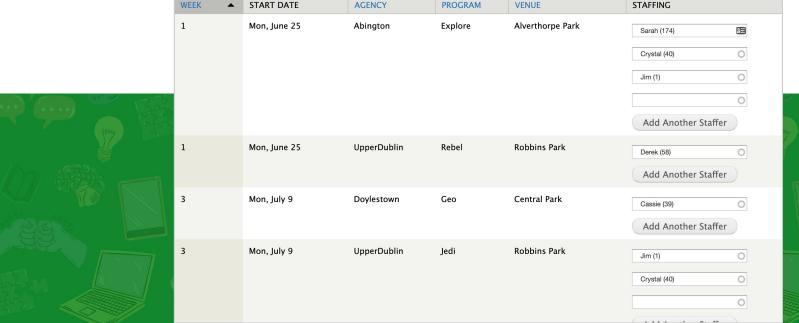

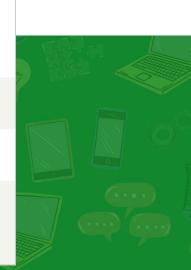

#### Identify the tasks most common for your internal users:

- What was that page I was editing yesterday?
- Did that new item get published?
- What events are displaying across all categories?
- Which products have a header image?
- What alerts are scheduled for the site?
- What are the metatags for each landing page?
- Which url redirects exist and when was it last accessed?

#### Identify the tasks most common for your internal users:

- A11y: What is the alt-text for images across the site?
- What reports do I need to share? CSV files of feeds?
- Stale content: Which products were not updated in a year?
- Performance: Which pages have the most traffic?
- Announcements: How can I post updates to editors?
- Support: Where do I go for help?
- Where can I find 'my' content?\*

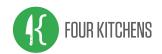

Get to know the field types available in Drupal Core and contrib. Always use the right tool for the job.

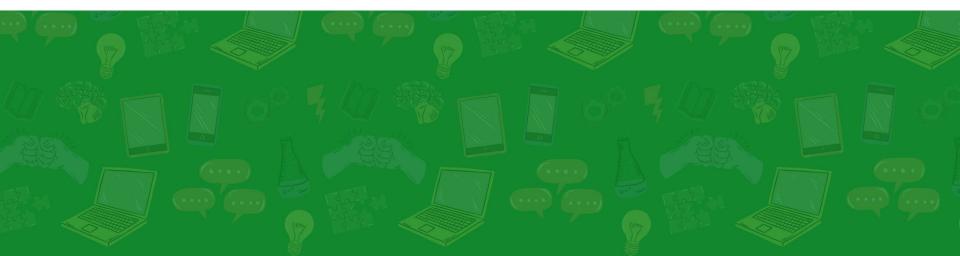

Not everything needs to be a text-field. Field types and widgets add structure and validation to interfaces.

| Phone Number | Area code? Dashes? Dots? Extensions? Letters?    |
|--------------|--------------------------------------------------|
| Link         | Relative vs absolute? Include protocol? Twitter? |
| Price        | Currency? Decimal? Thousands? Numbers only?      |

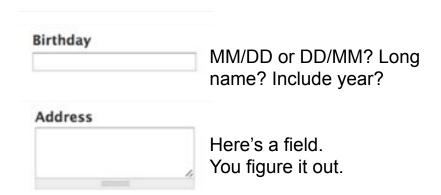

The Email, Telephone, and Date fields use HTML5 markup to inputs and include custom validation.

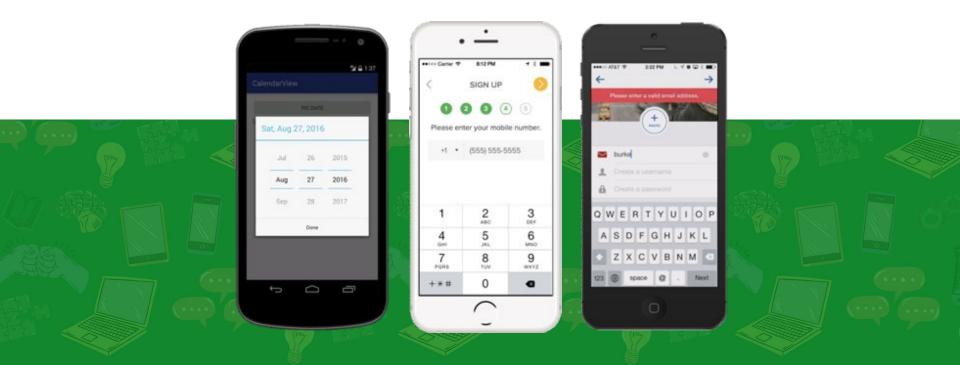

**Linkit** is a solution for internal linking. Editors should not have to 'go find the page and copy something' to create a link.

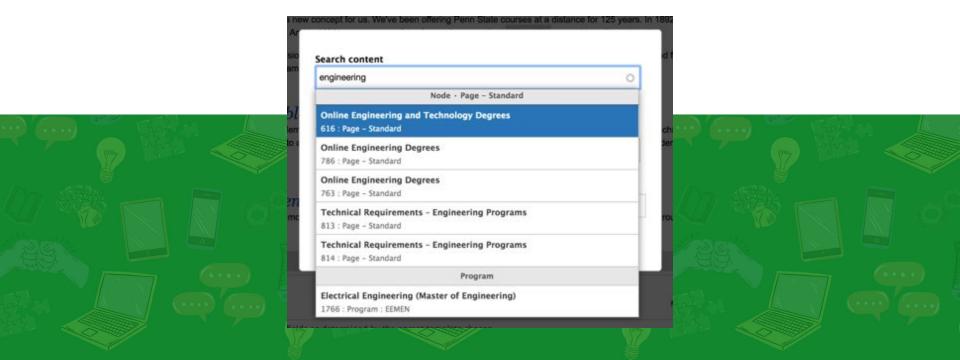

"Drop downs should be the UI of last resort" (Luke Wroblewski). Some Drupal alternatives:

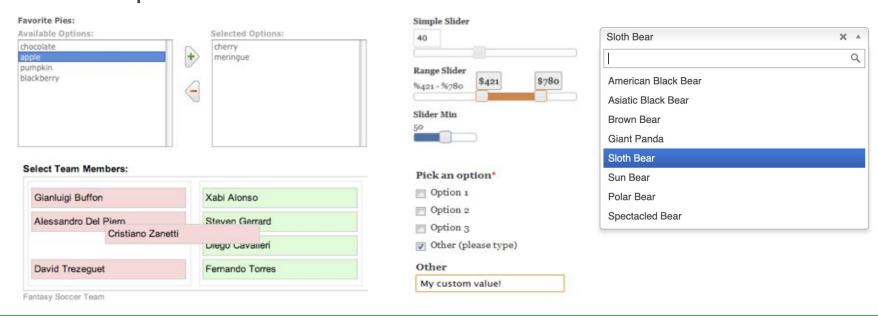

**Computed Fields** populate based on programmable logic; or alter entity save logic; shortening the form and reducing user error.

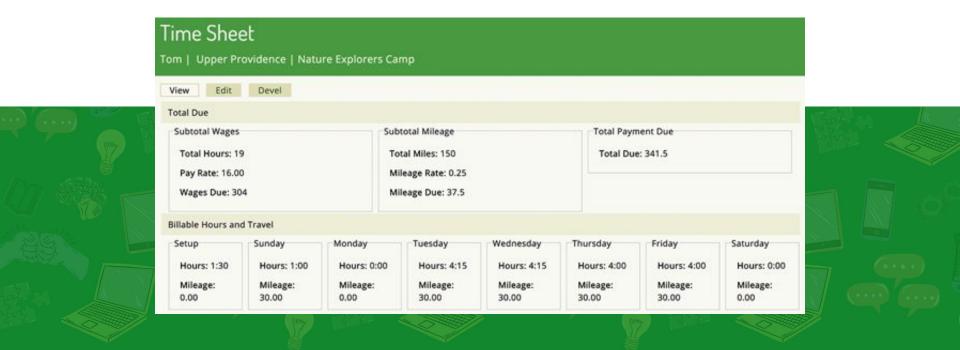

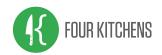

# **Enhancing Forms**

Drupal's extensibility empowers site architects. Without careful consideration, content forms can become unwieldy.

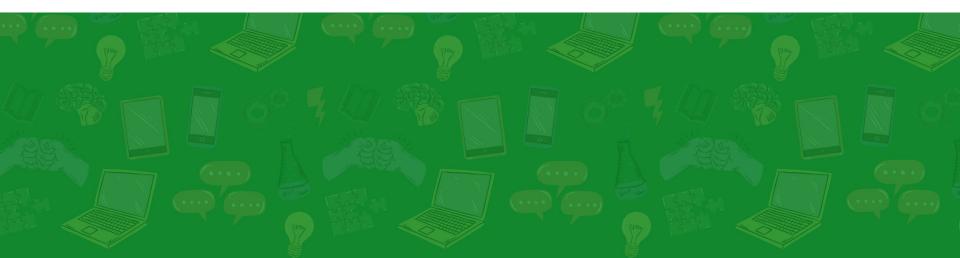

# **Enhancing Forms**

A great architecture is meaningless if clients can't use it. How can we tame content forms?

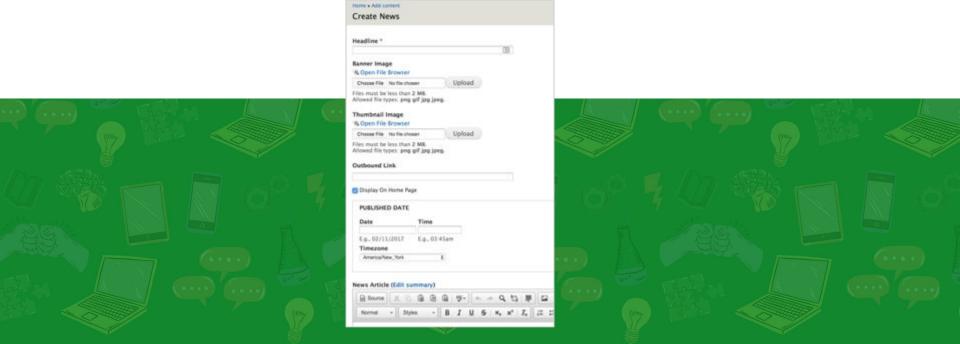

Altering the **add and edit form titles** is a simple way to add direction to content editors.

#### Create Session

Every year, it's our mission to give attendees the best experience possible. We can't do this without great sessions. So, bring it. Whether you're a seasoned veteran or new to the circuit, we want your idea. 

Proposals must be submitted by 11:59 p.m. on December 1. The main speaker of any accepted session will receive a free conference registration. Any other speaker on the same talk may take advantage of early bird pricing. A maximum of two speakers per session is allowed.

Session Title \*

#### Submit a Proposal

Every year, it's our mission to give attendees the best experience possible. We can't do this without great sessions. So, bring it. Whether you're a seasoned veteran or new to the circuit, we want your idea.

Proposals must be submitted by 11:59 p.m. on December 1. The main speaker of any accepted session will receive a free conference registration. Any other speaker on the same talk may take advantage of early bird pricing. A maximum of two speakers per session is allowed.

Session Title \*

Create Application
Join Our Team

Create Timesheet
Track Your Time

Create Alert
Set a Campus Alert Message

Altering the **form submit buttons** is another way to provide context to the form action as content moves through a workflow.

SUBMIT PROPOSAL

Add Position to Job Board

Post to Newsfeed

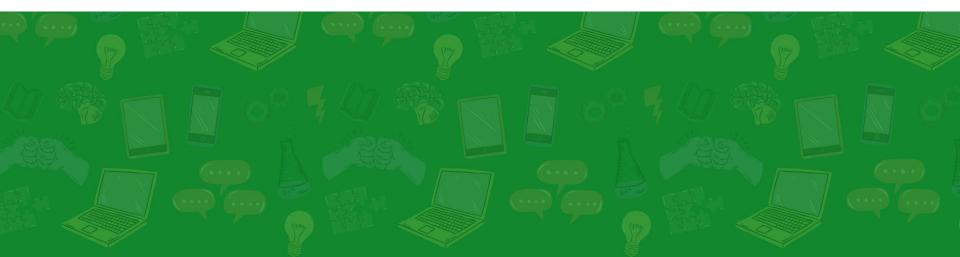

**Field groups** and tabs can organize interfaces by content areas or help model your workflow. Also minimize content footprint.

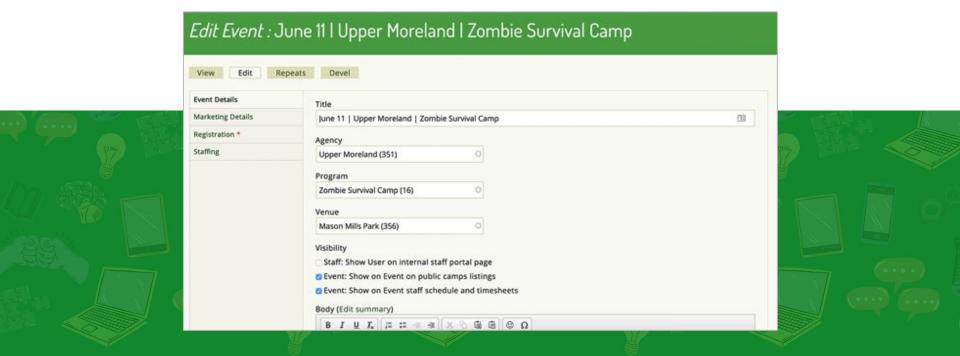

Use **field descriptions** to provide contextual instructions to site editors. Descriptions written with the stakeholder who use the field.

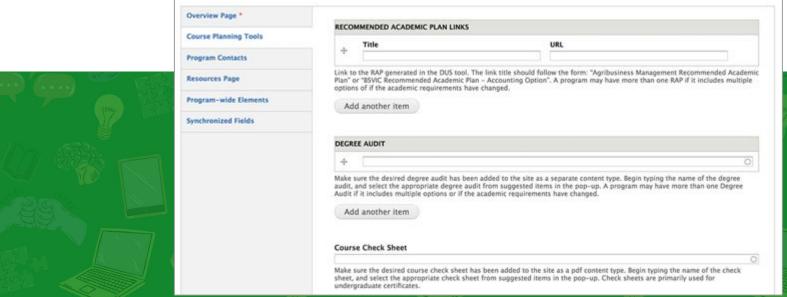

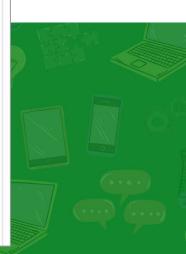

**Field permissions** provides granular control to view and edit values based on the user's role. (But add access controls cautiously.)

ANONYMOUS

|  | PERMISSION                                    | USER | USER | ADMIN    | PAYROLL | STAFF |  |
|--|-----------------------------------------------|------|------|----------|---------|-------|--|
|  | Create own value for field Pay Rate           |      |      | •        | •       | 0     |  |
|  | Edit own value for field Pay Rate             |      | 0    | 0        | 0       | 0     |  |
|  | Edit anyone's value for field <i>Pay</i> Rate | 0    | О    | 0        | •       |       |  |
|  | View own value for field Pay Rate             | 0    | •    | <b>V</b> | V       | Ø     |  |
|  | View anyone's value for field Pay<br>Rate     | 0    | 0    | 0        | Ø       | 0     |  |
|  |                                               |      |      |          |         |       |  |

The **Clientside Validation** module adds inline error handling on forms. **Validation Plugs** are easy to define in a custom module.

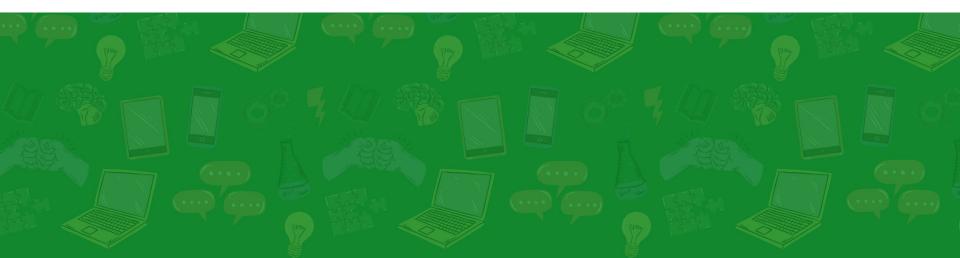

Attach **custom CSS and JS** to progressively enhance forms to take control of the presentation layer.

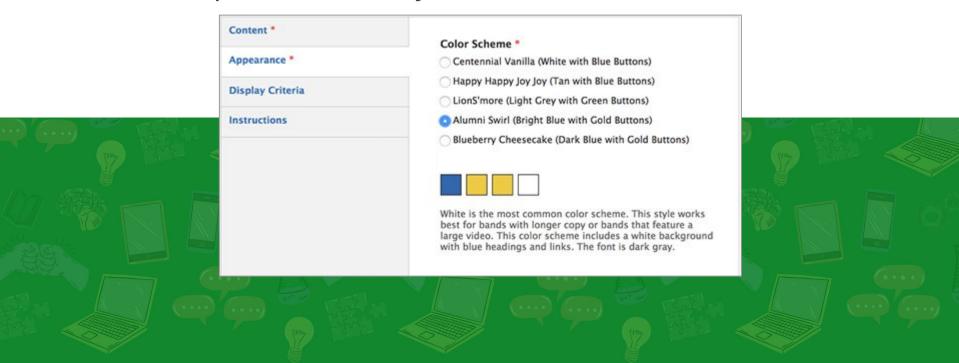

Consider where to **redirect a user** after saving content. What is the next step? Adding another? Viewing a thank you page?

#### Thank You

Your application has been submitted.

Thank you for your interest. We will be collecting and reviewing applications for the next several weeks. You will be notified by the hiring department should we choose to move forward with your application. Please contact Jim@GeoVenturesInc.com if you have any questions.

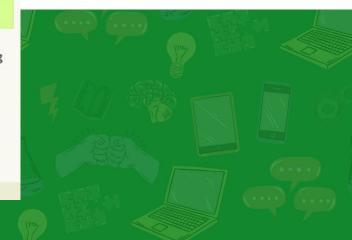

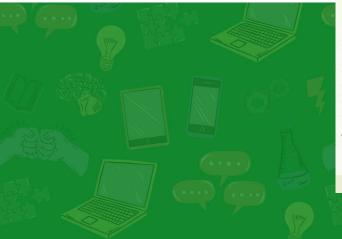

Theme **form display modes** to reduce their footprint. Hide seldom viewed fields in groups. Define preview modes for paragraph.

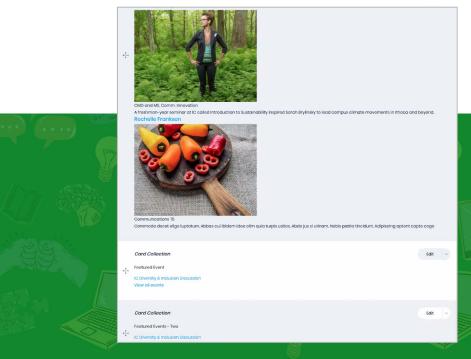

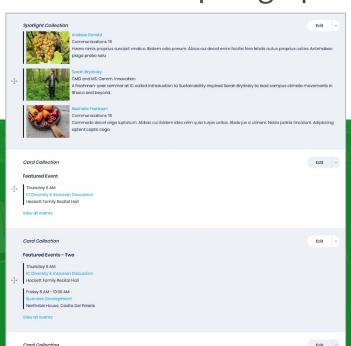

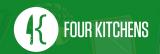

In an increasingly competitive market there are **high expectation** on our open source community.

Embrace your user's stories. Discover their frustrations and workarounds. Share with the community.

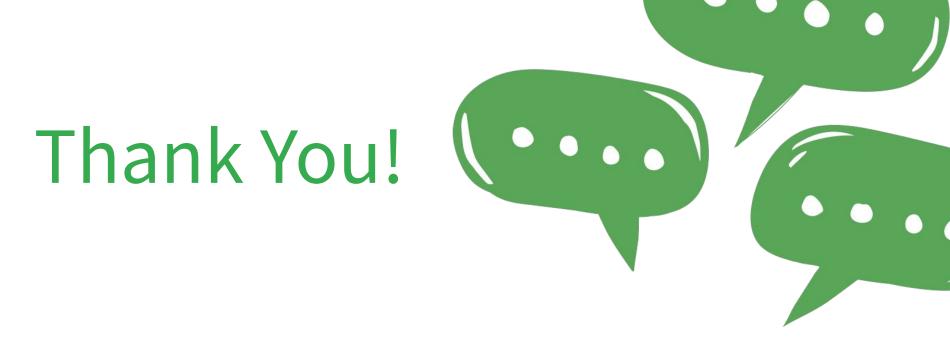

Jim.Vomero@FourKitchens.com

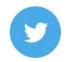

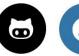

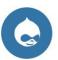

a Q @nJim

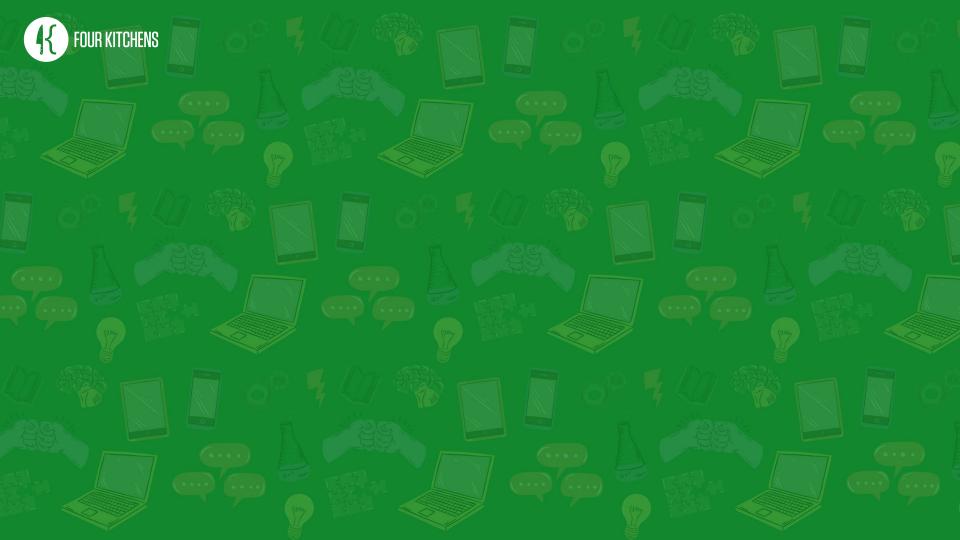